# Социална<br>Медия.

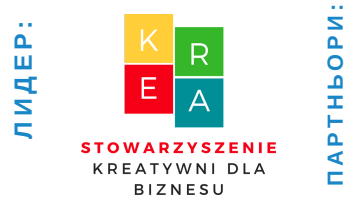

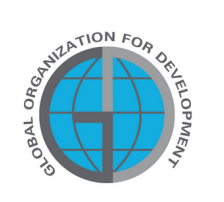

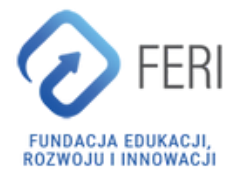

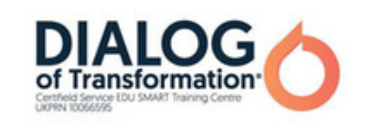

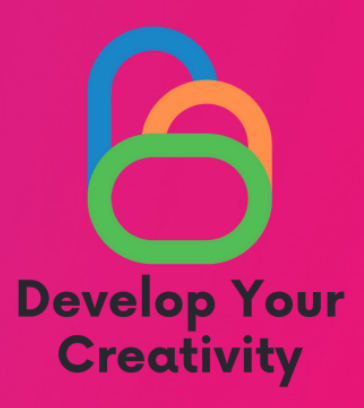

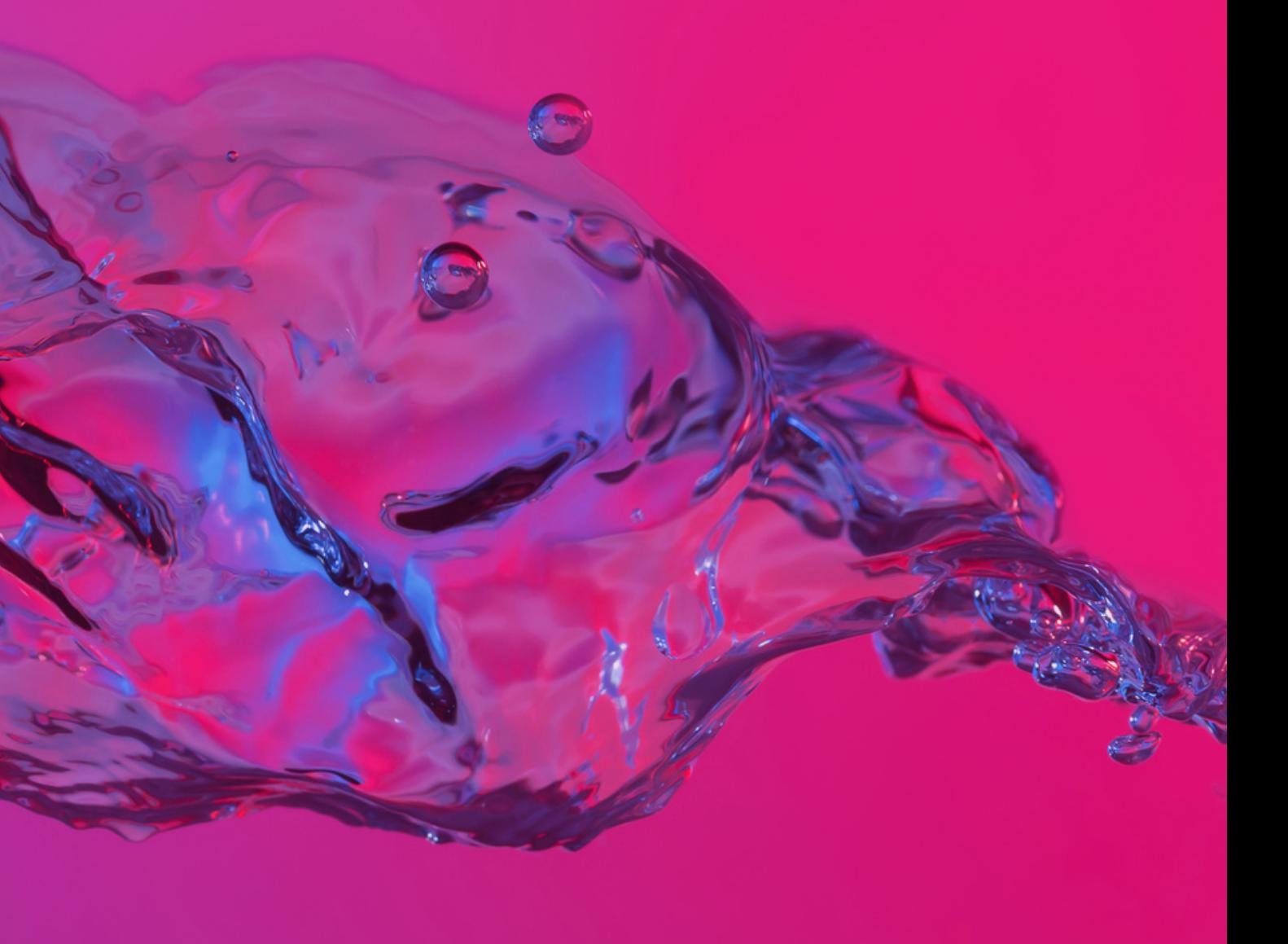

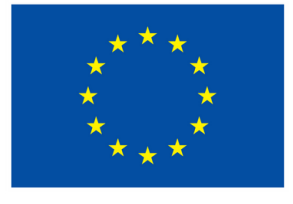

Съфинансирано от Европейския съюз

## **Kакво представляватсо циалните медии?**

Cоциалнитемедии са медии,които са достъпнипредимно чрез интернет,както на компютри,таблети, така ина телефони, коетопозволява обмен наинформация и комуникациямежду потребителите.

Характернитехарактеристики на социалнитемедии включват: •двупосочна комуникация: потребителитеса едновременно създателина съдържание

(текстове,изображения, видеоклипове, звуци…)и техните получатели, • интерактивност: тези медии позволяватна потребителите давзаимодействат помежду си и спубликувано съдържание чрезвъзможността да коментирате,харесвате, създавате

дискусии, създавате

групи ит.н.

• комуникацияна живо: комуникациятасе осъществява на живо и денонощно,достъпна е започти всеки ис използването наразлични устройства,

•ограничена редакторска намеса:социални медии се характеризиратс липса наредакция, както вкласическите медии (напр.по

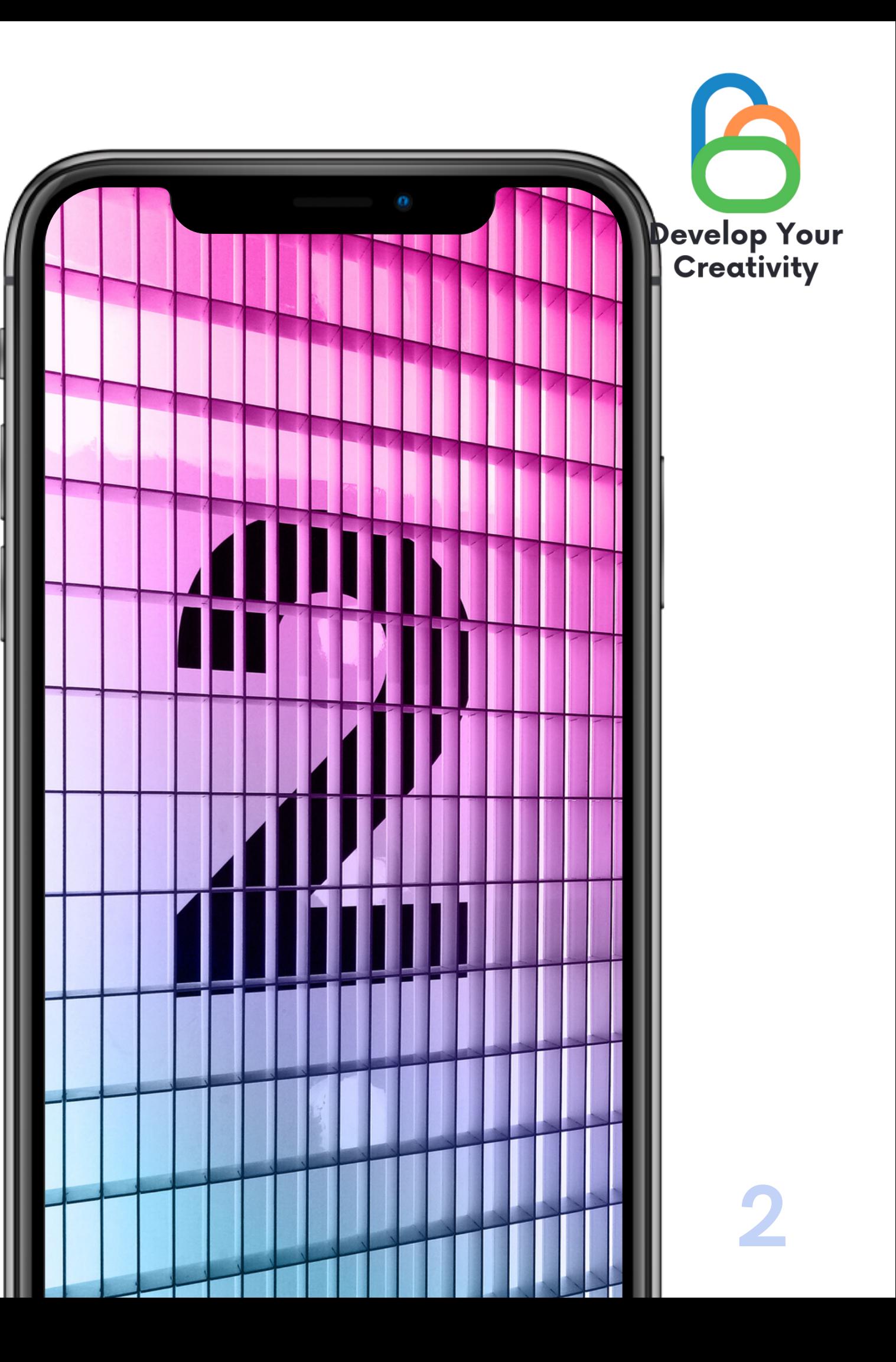

## **Видове социални медии**

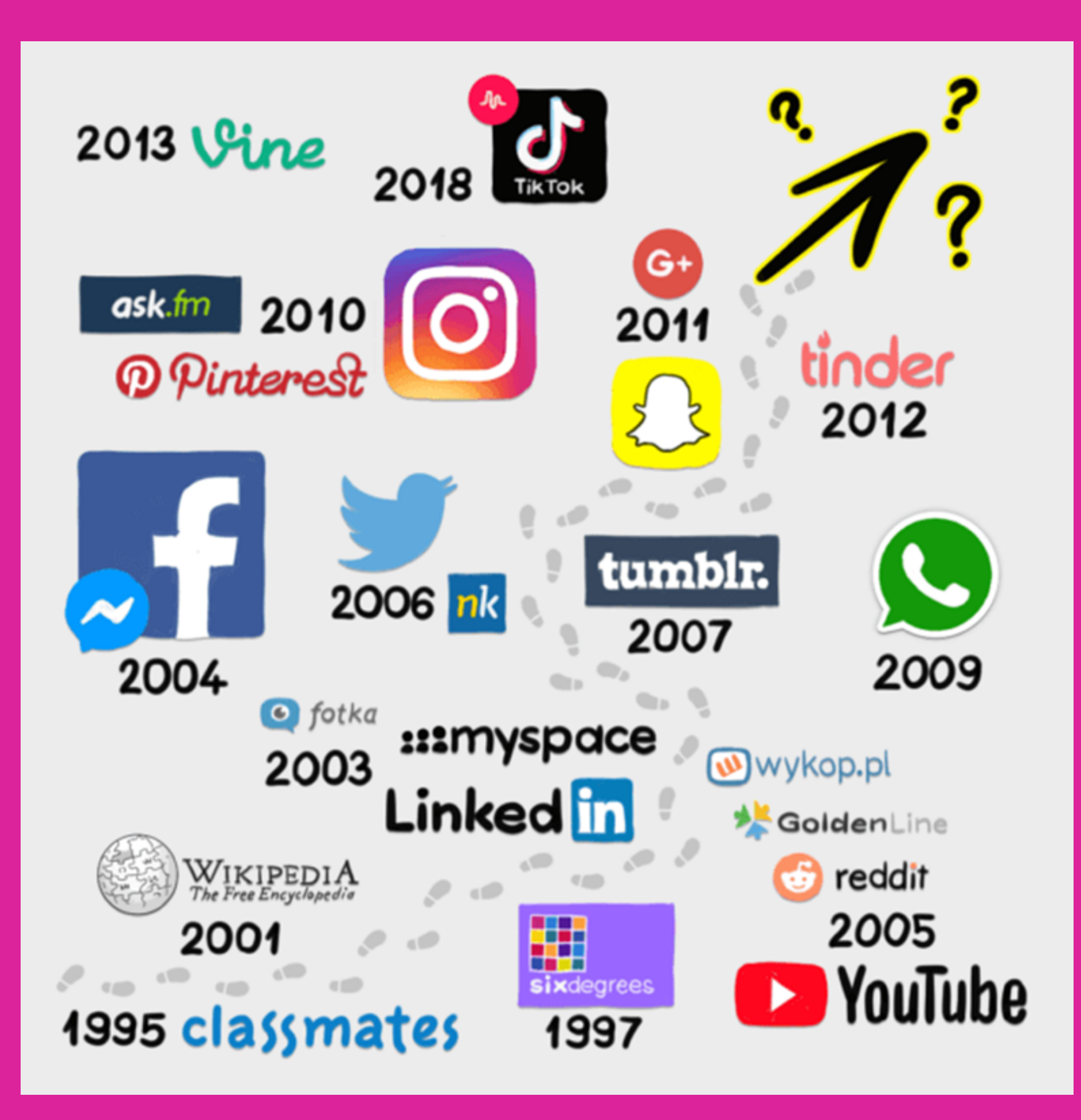

![](_page_2_Picture_3.jpeg)

![](_page_3_Picture_0.jpeg)

#### **Предимства и недостатъци на социалните медии:**

#### ПРЕДИМСТВА

- Поддържане на контакт със семейството и приятелите,
- Подновяване на връзки със стари приятели
- Възможност за запознанства с нови хора
- Социалните мрежи като средство за реклама,
- Споделяне на вашите страсти и таланти
- Бързи транзакции за покупка и продажба,

![](_page_3_Picture_9.jpeg)

#### ДЕФЕКТИ

- Брачна и морална измама,
- Хакване на профили и кражба на данни, Клевета в социалните мрежи,
- Публикуване на осмиващо съдържание и снимки

## **Какво е това?**

- Google LLC (по-рано Google Inc.) - американска IT компания.
- Неговият водещ продукт е търсачката Google, а декларираната му мисия е да "организира световните информационни ресурси, така че да станат широко достъпни и полезни за всички.

![](_page_4_Picture_3.jpeg)

![](_page_5_Picture_0.jpeg)

## **ИНСТРУМЕНТИ НА GOOGLE:**

- Google (уеб браузър) Gmail
- Браузър Chrome
- Mapy, Street View и Earth
- Диск и документи
- Календар

![](_page_5_Picture_7.jpeg)

#### **Cтандарти за интернет на нещата**

Презентациите са средства за комуникация, които могат да се използват за демонстрации, лекции, речи, доклади и т.н. В повечето случаи те се изнасят пред публика. Те имат различни приложения, което ги прави мощни инструменти за убеждаване и трансфер на знания.

![](_page_6_Picture_2.jpeg)

## **Как да търсим информация?**

- Отидете на уебсайта www.google.pl След това
- въведете информацията, която търсите в полето. След като напишете думата, натиснете "enter" на клавиатурата

![](_page_7_Picture_63.jpeg)

![](_page_7_Picture_4.jpeg)

## **гугъл поща Как да настроя пощата?**

- Противно на външния вид, това е много просто.
- Отиваме на връзката www.gmail.com
- Кликнете върху създаване на акаунт

![](_page_8_Picture_61.jpeg)

![](_page_8_Picture_5.jpeg)

#### **Създаването на акаунт е найважният етап за нас. Време е да преминете към следващата опция за акаунт в Google.**

- Отидете до пощата, в левия ъгъл ще намерим знак плюс, щракнете върху него, получаваме информацията Създаване.
- Въвеждаме имейл адреса на лицето, на което искаме да напишем съобщение, темата и съдържанието на съобщението. След това натискаме бутона за изпращане.
- Нека преминем към упражняване на 2 работни листа.

![](_page_9_Figure_4.jpeg)

![](_page_9_Picture_5.jpeg)

![](_page_10_Picture_0.jpeg)

## **Календар Google**

- Връзка Calendar.google.com
- тях

Ви дава възможност да добавяте важни събития и планирани срещи, напомня ви за

Напомня ви за предстоящи събития Няма да се загуби (в сравнение с хартиената версия)

- Спестява време
- Безплатно е
- Позволява надеждно планиране

![](_page_10_Picture_121.jpeg)

![](_page_10_Picture_9.jpeg)

#### Какви са предимствата на онлайн

календара:

![](_page_11_Picture_0.jpeg)

## **Карти, улица**

## **Вижте i Earth**

![](_page_11_Picture_13.jpeg)

Отворете Google Earth на вашия компютър. Щракнете върху място или потърсете местоположение. В долната част на екрана щракнете върху човече. Изберете маркираната област. Съвет: Ако областите са маркирани в синьо, ще намерите техни снимки в Street

- 
- 
- 
- View.
- Промяна на
- посока.
- 
- 
- 

изгледа За да промените изгледа: плъзнете екрана. За да върнете картата на север в горната част: Щракнете върху компаса в долния десен ъгъл. Ако преминете към нова област, на екрана ще се появят бели стрелки. Кликнете върху един от тях, за да се придвижите в избраната

#### **Увеличаване или намаляване За да увеличите:** Долу вдясно докоснете Увеличаване. За да намалите: Долу вдясно докоснете Намаляване.

**творете Street View Връзка: maps.google.pl**

![](_page_12_Figure_0.jpeg)

### **Как да зададете маршрут?**

1. Въведете точката, от която искате да стигнете и въведете точката, която искате да достигнете.

(Ние избираме начина на транспорт с кола, влак, пеша, с велосипед, със самолет)

![](_page_13_Picture_3.jpeg)

![](_page_13_Picture_4.jpeg)

![](_page_14_Figure_0.jpeg)

![](_page_15_Picture_0.jpeg)

![](_page_15_Picture_1.jpeg)

![](_page_15_Picture_3.jpeg)

## **Facebook?**

Facebook – социална мрежа, в която регистрираните потребители могат да създават мрежи и групи, да споделят съобщения и снимки и да използват приложения.

#### X Zarejestruj się To szybkie i proste. Nazwisko Imie Numer telefonu komórkowego lub e-mail Nowe hasło Data urodzenia @ 22 2022 maj  $\check{ }$  $\check{ }$  $\check{ }$ Płeć $\odot$ Kobieta Mężczyzna О O

#### Ustawienie niestandardowe

Klikając przycisk Zarejestruj się, akceptujesz nasz Regulamin. Zasady dotyczące danych informują, w jaki sposób gromadzimy, użytkujemy i udostępniamy dane użytkowników, a Zasady dotyczące plików cookie informują jak korzystamy z plików cookie i podobnych technologii. Możesz otrzymywać powiadomienia SMS z Facebooka, z których możesz zrezygnować w dowolnej chwili.

Zarejestruj się

![](_page_16_Picture_10.jpeg)

![](_page_16_Picture_12.jpeg)

![](_page_16_Picture_13.jpeg)

Регистрация на акаунт: www.facebook.com

![](_page_16_Picture_99.jpeg)

facebook

**Monarchive Excelsion Constitution** 

O

### **Как да разширите кръга си от приятели във Гасеbook?** В горния ляв ъгъл има търсачка,

![](_page_17_Picture_155.jpeg)

![](_page_17_Picture_2.jpeg)

- щракнете върху "лупа" и въведете името и фамилията на човека, който искате да добавите като приятел.
- Когато натиснем "enter" на клавиатурата, ще се изведат всички предложения на хора, които отговарят на търсените от нас данни.
- Намираме човек Не забравяйте, че ще станете приятели само когато лицето приеме поканата за приятелство.

### **Създаване на публикации, информация:**

**Останалото зависи от вас.**

![](_page_18_Picture_6.jpeg)

**Пишем съдържанието, което искаме да публикуваме, можем да тагнем хора, в какво настроение сме, къде се намираме, да прикачим снимка към публикацията.**

**Когато съдържанието е готово, щракнете върху публикуване.**

**За да добавите публикация към дъската, щракнете върху иконата какво мислите, пример до нея:**

![](_page_18_Picture_126.jpeg)

## **Как да се присъедините към социални групи?**

![](_page_19_Picture_123.jpeg)

![](_page_19_Picture_2.jpeg)

![](_page_19_Picture_3.jpeg)

**-Там, където преди търсихме приятели, в точно същия прозорец можем да търсим и социални групи.**

**-Ако пише, че групата е частна, това означава, че администраторът на групата трябва да одобри членството, докато групата е публична, не се изисква администраторът да одобри членството.**

Щракнете върху присъединяване към групата, след което можем да видим дискусията, снимките и цялата информация, публикувана в групата.

![](_page_20_Picture_1.jpeg)

#### Wczasy dla seniora - oferty turnusy

O Grupa publiczna · 12,8 tys. członków

![](_page_20_Picture_5.jpeg)

Informacje

Dyskusja Polecane

Tematy

Osoby

Wydarzenia

![](_page_20_Picture_12.jpeg)

![](_page_21_Picture_0.jpeg)

## **Какво е Messenger?**

Facebook Messenger – Интернет месинджър. Използва се за изпращане на съобщения, снимки, видеоклипове, стикери и други файлове, а също така ви позволява да реагирате на съобщенията на вашите приятели и да взаимодействате. Услугата също така позволява гласови повиквания (включително групови повиквания) и видео разговори. Приложението предлага възможност за криптиране на съобщения и достъп до мини-игри.

![](_page_21_Picture_3.jpeg)

![](_page_22_Picture_0.jpeg)

## **Какво е Instagram?**

Instagram е един от каналите в социалните медии – приложение за споделяне на снимки и кратки видеоклипове. За разлика от Facebook, той изисква използването на смартфон. Публикуваните материали се показват в създадения профил и под прикачените хаштагове. Хаштаговете, започващи с #cross, просто агрегират публикации, което позволява лесно и бързо преглеждане на материали по избраната от нас тема.

![](_page_22_Picture_3.jpeg)

## **Регистриране на акаунт**

**Develop Your<br>Creativity** 

![](_page_23_Picture_7.jpeg)

![](_page_23_Picture_0.jpeg)

**и добавяне на публикации**

#### **ЕГИСТРАЦИЯ:**

Точно както с фейсбук. Трябва да предоставим имейл и основни данни.

#### **ДОБАВЯНЕ НА ПУБЛИКАЦИИ:**

Докоснете иконата + в горната част на екрана. Изберете снимка или видеоклип от вашата библиотека или направете такъв в приложението Публикуване на няколко снимки в Instagram. Изрежете изображението. Изберете филтър. Редактиране на снимка. Въведете подпис. Използвайте хаштагове, за да оптимизирате публикацията си. Тагни приятели. Добавете вашето местоположение. Забавлявайте се с емотикони. Споделете публикацията в други социални медийни платформи. Редактиране на публикацията.

![](_page_24_Picture_0.jpeg)

## **Какво е Twitter?**

Twitter е основана през март 2006 г. Първоначално няколко хиляди ентусиасти се интересуват от него, но порталът се развива динамично и става постоянна част от мейнстрийма на социалните мрежи. По-голямата част от приходите на Twitter идват от реклами.

![](_page_24_Picture_3.jpeg)

![](_page_25_Picture_0.jpeg)

акаунт и добавяне на PETUCTAALUA: Точно както с фейсбук.

![](_page_25_Picture_2.jpeg)

## Регистриране на

![](_page_25_Picture_4.jpeg)

## Трябва да предоставим имейл и основни данни.

G Zarejestruj się przez Google

Zarejestruj się przez Apple

lub

Zarejestruj się, używając numeru telefonu lu...

Rejestrując się, zgadzasz się na Warunki korzystania i Politykę

![](_page_26_Picture_0.jpeg)

### **Благодаря за вниманието**.

Повече информация за проекта на сайта: https://kreatywnidlabiznesu.pl/develop-your-creativity/

> Финансирано от Европейския съюз. Изразените възгледи и мнения обаче принадлежат изцяло на техния(ume) автор(и) и не отразяват непременно възгледите и мненията на Европейския съюз или на Европейската изпълнителна агенция за образование и култура (EACEA). За тях не носи отговорност нито Европейският съюз, нито EACEA.

![](_page_26_Picture_4.jpeg)

![](_page_26_Picture_5.jpeg)

![](_page_26_Picture_6.jpeg)

![](_page_26_Picture_7.jpeg)

![](_page_26_Picture_8.jpeg)

![](_page_26_Picture_9.jpeg)

Съфинансирано от Европейския съюз